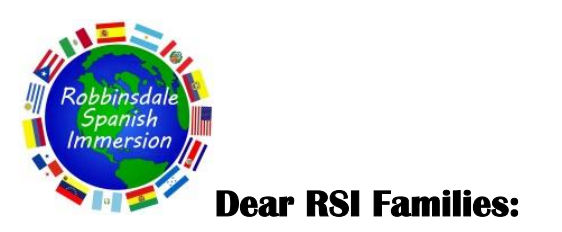

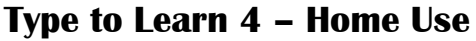

Robbinsdale Area Schools has purchased keyboarding software for use in our elementary Information and Technology Literacy curriculum. The license allows us to provide a home-use option for students. Use of the program at home is entirely optional. We encourage your student to practice their keyboarding at home. This free download allows students to continue their progress at home.

## **About Type to Learn 4**

The ability to keyboard with speed and accuracy is a critical, lifelong skill in today's computer based society. Type to Learn provides an integrated cycle of review, demonstration, practice, and assessment, with continuous reinforcement of home row positioning, teaches proper fingering for each key with ample opportunity for skills practice. The program emphasizes both accuracy and words per minute speed, and provides each student with individualized remediation and goals for success.

## **Instructions for Installing Type to Learn 4 on Your Home Computer** Go to this site**: http://ttl4.sunburst.com/downloads/**

## **Windows Users:**

Once you have entered the link above into a web browser you will scroll down, select the "Windows MSI" file under **"Full Versions".** "Full TTL4 v1.2.1 Application MSI - WIN - Web Version (1.01GB)". Choose "SAVE" rather than "OPEN" or "RUN". Double-click the file when it has completed downloading and wait until it finishes installing. Once installed, launch the program by clicking the "Type to Learn 4" icon on your desktop.

## **Macintosh Users:**

Once you have entered the link above into a web browser, other than "Safari", you will scroll down to "Full Versions" and select the "Full TTL4 Application - Mac - Web Version v1.2.1 (944.65MB)" file. These files are zipped and should automatically unpack on almost all OSX operating systems. Launch the installer by double-clicking on the contained file in your 'downloads' or 'documents' folder. The contained files will be in MPKG format for installation to the Mac OS.

When you first open the program, you must enter your user name, password and account code.

RSI students will use their **6 digit password number as BOTH their username and password.**

Then enter the following account code **124366**

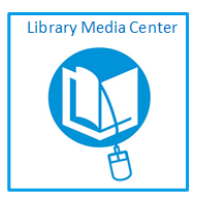

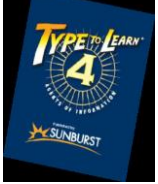